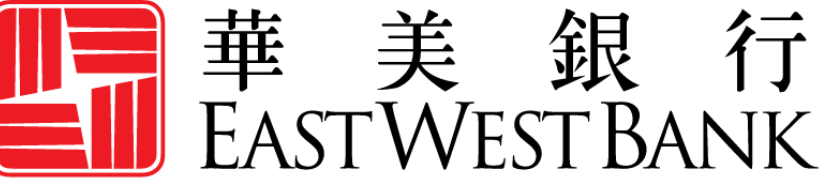

**HONG KONG BRANCH** Incorporated with limited liability under the laws of California, United States of America

> 華美商橋®Premier HK (*business*Bridge®*Premier* HK) 企業網路銀行

用戶指南

帳戶間轉賬

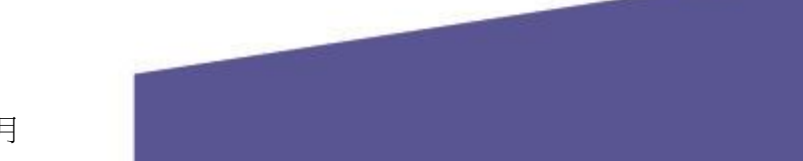

# 目錄

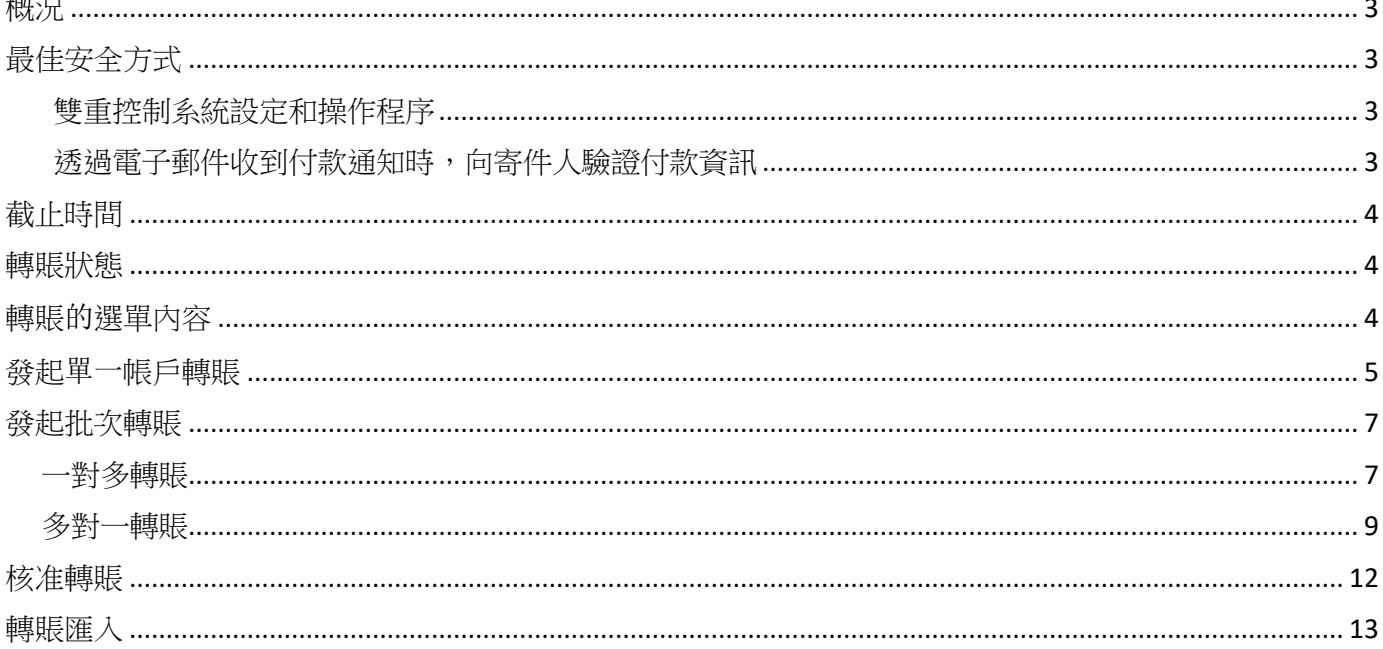

#### <span id="page-2-0"></span>概況

本指南將提供有關使用華美商橋®Premier HK(*business*Bridge®*Premier* HK)商業網路銀行平台進行帳戶間 轉賬的詳細說明。透過使用轉賬功能,您可以在自己的帳戶之間轉移資金。

<span id="page-2-1"></span>有關向其他公司匯款的操作方式,請參閱香港地區的《跨境付款用戶指南》。

### 最佳安全方式

隨著網路犯罪和詐騙的增多,您已不能只依靠單一的系統或服務來有效控制網路及交易的風險。因此, 我們鼓勵客戶採用多種降低風險的最佳實踐,如設定多層安全保護措施、完善操作程序和系統控制方 式,以及安裝安全保護軟體,全面保護您的網路銀行安全。

請瀏覽我們網站上的「Security and Protection」(安全與保護)頁面,瞭解更多最佳安全方式: <https://www.eastwestbank.com/en/privacy-and-security/online-security-information>

#### <span id="page-2-2"></span>雙重控制系統設定和操作程序

雙重控制有助於防止任意用戶在無需額外監管的情況下獲得完整的系統讀取權限。一項交易至少由兩人 參與,不僅可以確保準確性,還能進一步防止犯罪分子和內部員工篡改支付資訊。

您可以透過結合系統設定和公司流程等多種方式來應用雙重控制,具體情況取決於您的企業需求。

**轉賬範本的雙重控制**可確保至少在兩名公司人員參與的情況下,用戶才能建立或變更範本。在範本管理 中啟用雙重控制,表示對於每個新增的範本或所做的變更(例如對美元金額及收款帳戶的變更),都需 要至少兩名參與者進行確認。

**轉賬的雙重控制**可確保至少在兩名公司人員參與的情況下,資金才會在您的帳戶間進行轉移。在交易核 准中啟用雙重控制,表示對於每筆交易 ( 包括收款帳戶及付款金額等資訊),都需要至少兩名參與者進 行確認。

#### <span id="page-2-3"></span>透過電子郵件收到付款通知時,向寄件人驗證付款資訊

**商務電子郵件洩露**是一種欺詐手段。犯罪分子透過獲得未經授權的電子郵件讀取權限,發送付款請求。 這些請求看起來真實有效(例如來自銀行、政府機關、業務合作夥伴或貴公司的主管),但其中的指令 會使資金被轉入犯罪分子的帳戶。

此外,犯罪分子也可能透過篡改原始的電子郵件指令,使資金被轉入到犯罪分子的帳戶,而非真正的收 款人帳戶。請特別留意那些強調緊迫性和保密性的電子郵件。留意電子郵件地址的微小變化和細微差 異。

撥打已存檔的電話號碼 ( 非透過電子郵件提供)給電子郵件的發送人,確認支付指令是否準確無誤。

有關預防詐騙的資訊,請前往 <u>https://www.eastwestbank.com/en/small-mid-size-businesses/security-fraud-</u> [prevention](https://www.eastwestbank.com/en/small-mid-size-businesses/security-fraud-prevention), 參閱「安全保護及防詐騙服務」頁面中的內容。如需即時服務,請與我們的客戶服務中心 聯絡,電子郵件:[CustomerCareHK@eastwestbank.com](mailto:CustomerCareHK@eastwestbank.com，電),電話 (852) 2218 9010。

## <span id="page-3-0"></span>截止時間

您可隨時在網上發起電匯請求,我們將即時進行處理及核准。需要銀行當天處理的電匯請求,則需遵守 下列交易截止時間。

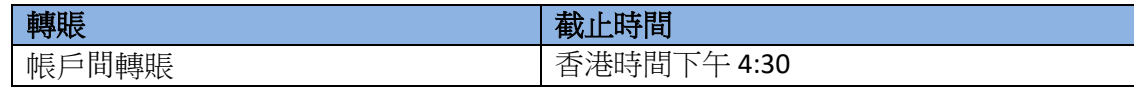

### <span id="page-3-1"></span>轉賬狀態

付款狀態將會即時更新。

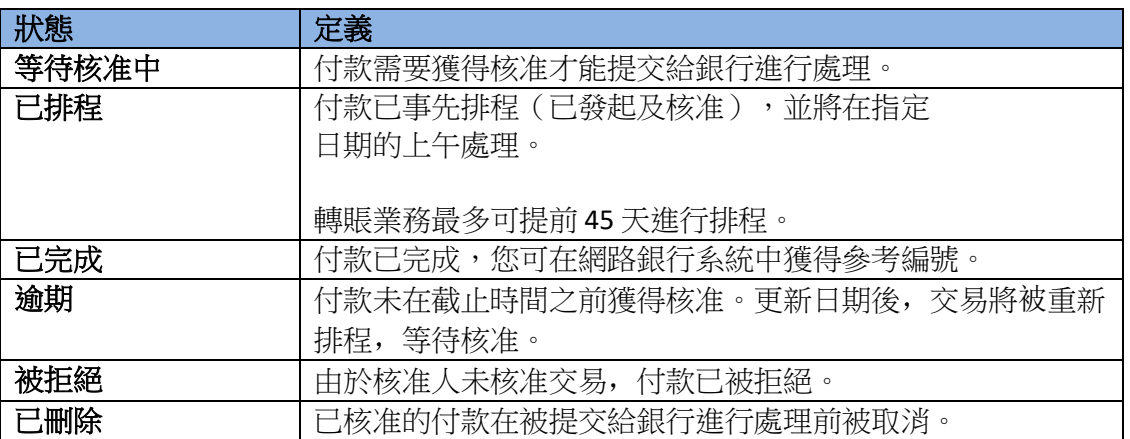

# <span id="page-3-2"></span>轉賬的選單內容

顯示的選項可能因貴公司所註冊的服務和個人用戶的讀取權限而異。

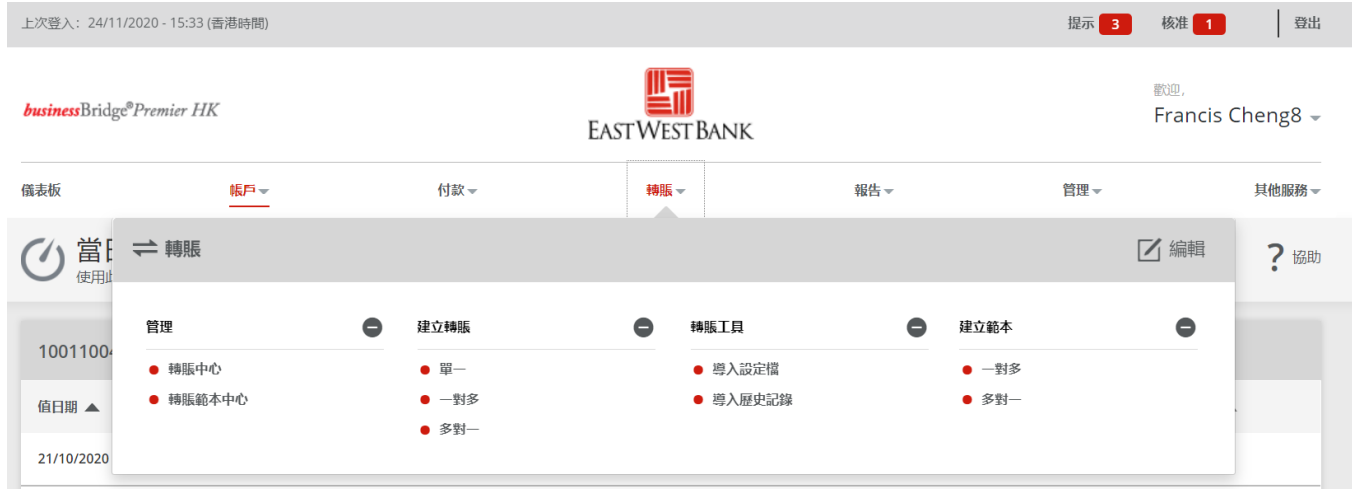

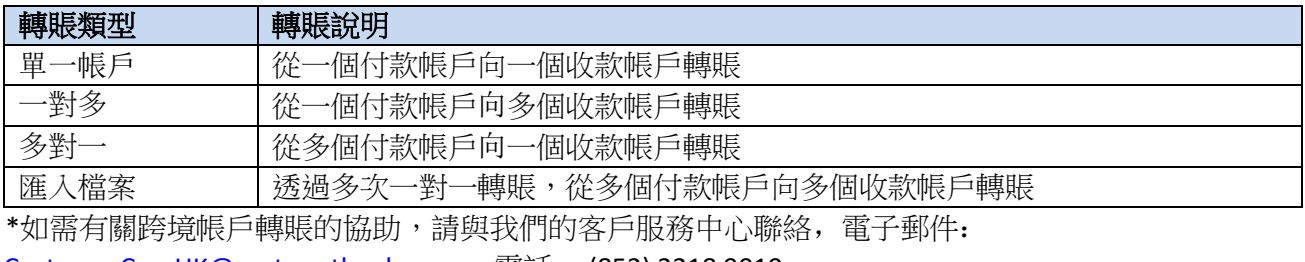

[CustomerCareHK@eastwestbank.com](mailto:CustomerCareHK@eastwestbank.com), 電話: (852) 2218 9010。

### 發起單一帳戶轉賬

按照以下指令在您的華美銀行帳戶間進行轉賬。

<span id="page-4-0"></span>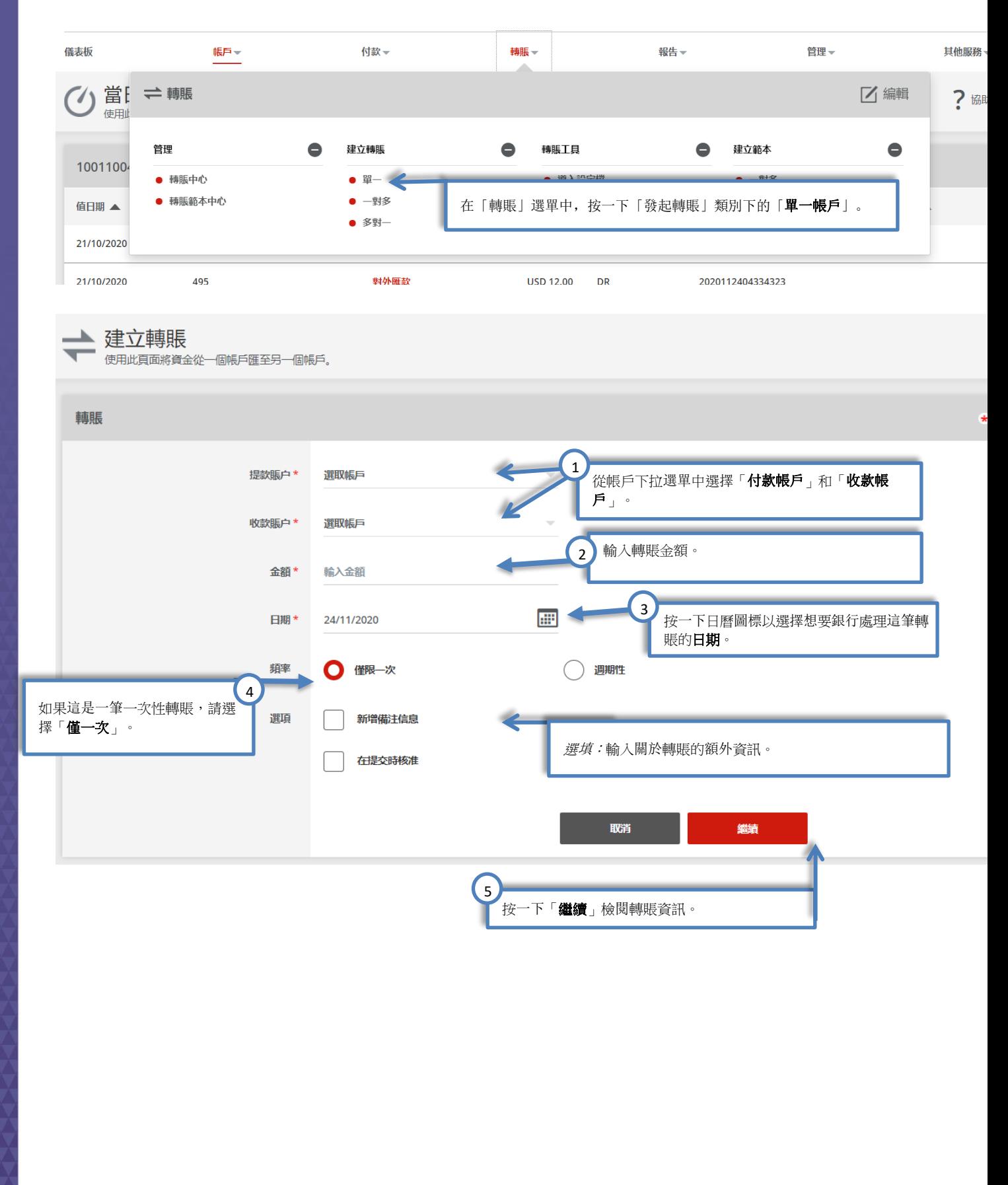

您還可以發起帳戶間的自動定期轉賬。

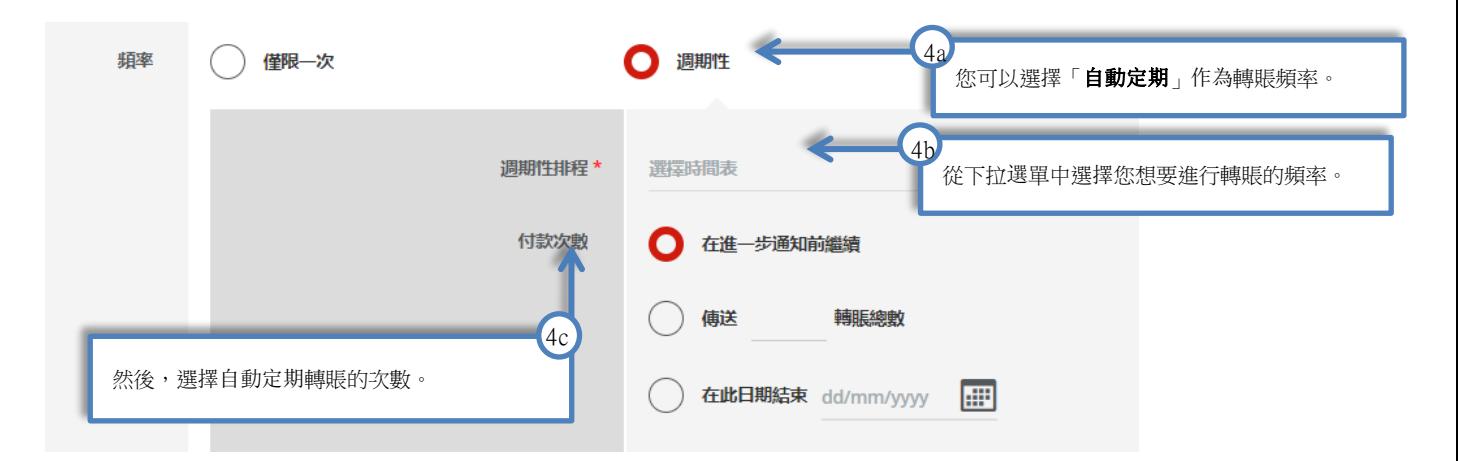

#### 檢閱已發起的帳戶間轉賬。

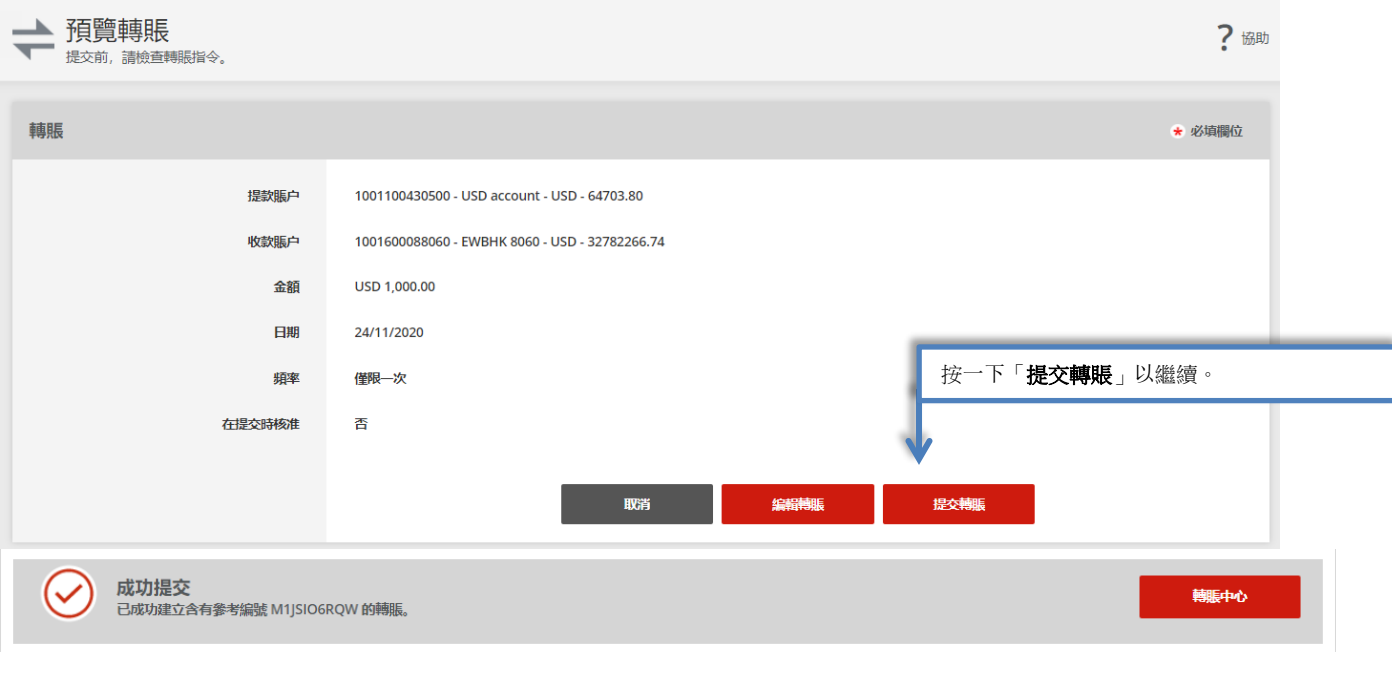

您可在「轉賬中心」查看已提交的轉賬交易狀態。您的轉賬可能需要獲得核准。具體操作請參閱本 用戶指南的「核准轉賬」章節。

 $\bigodot$ 

# <span id="page-6-0"></span>發起批次轉賬

<span id="page-6-1"></span>按照以下指令在您的華美銀行帳戶間進行轉賬。您可以設定多個付款帳戶或收款帳戶。

一對多轉賬

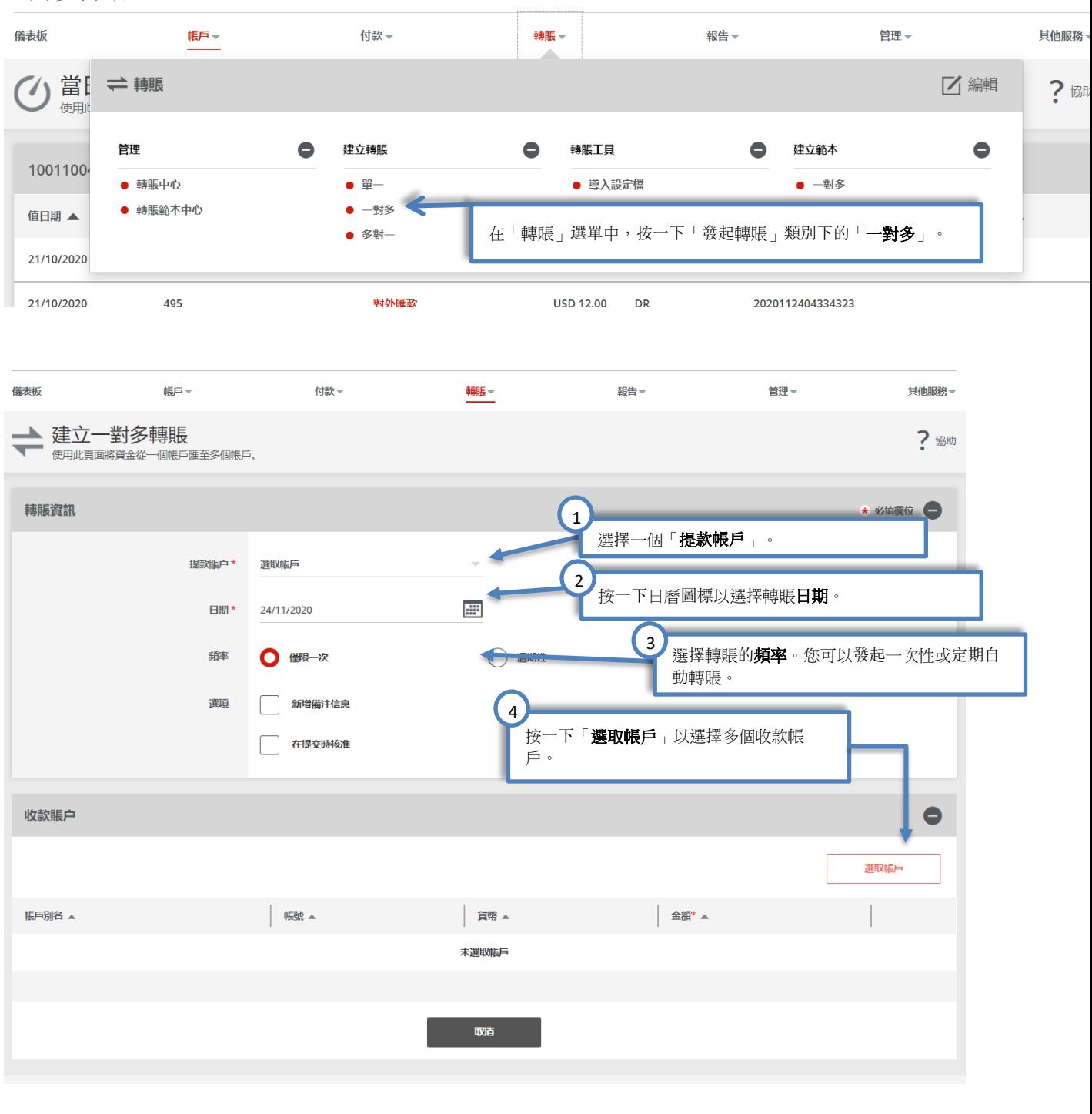

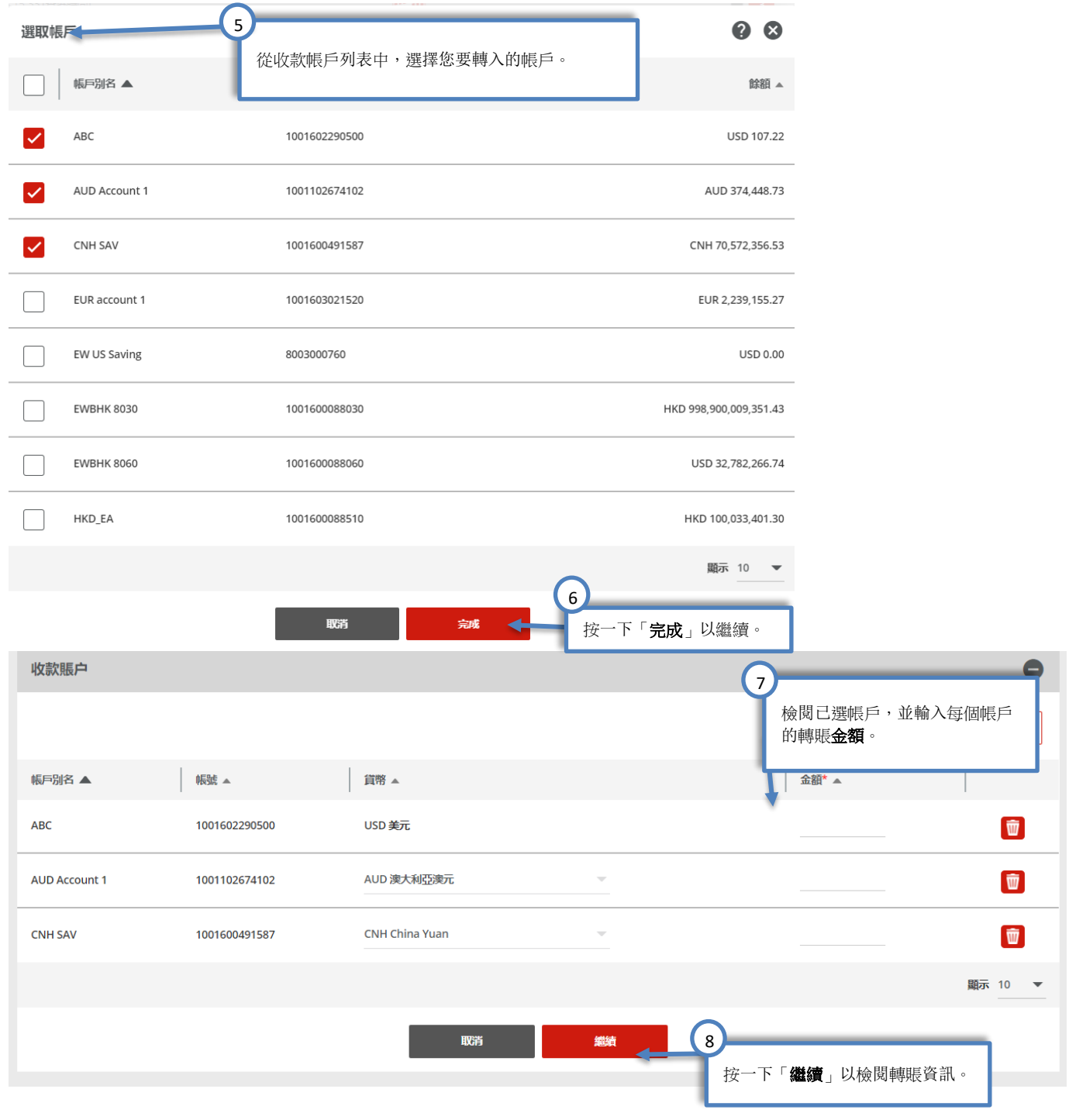

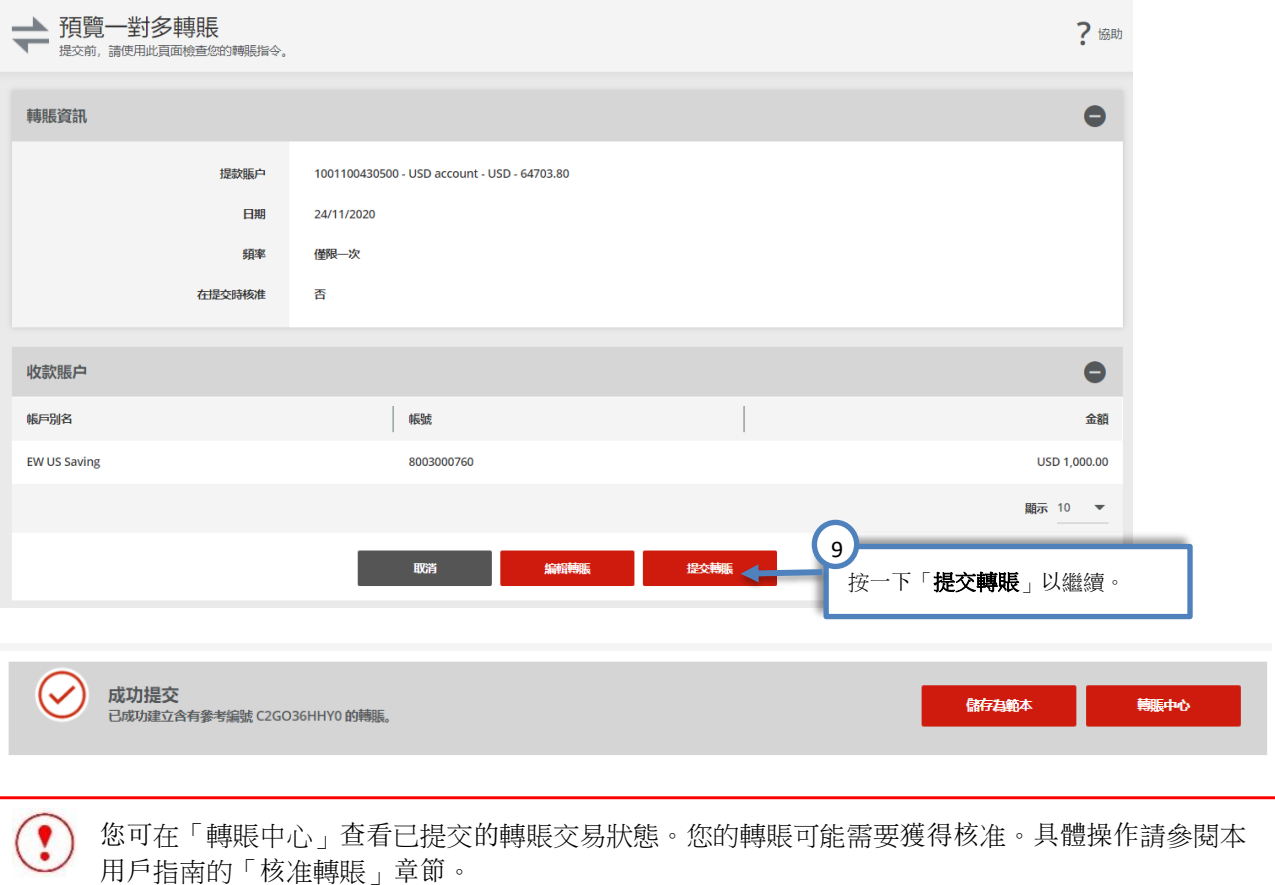

### <span id="page-8-0"></span>多對一轉賬

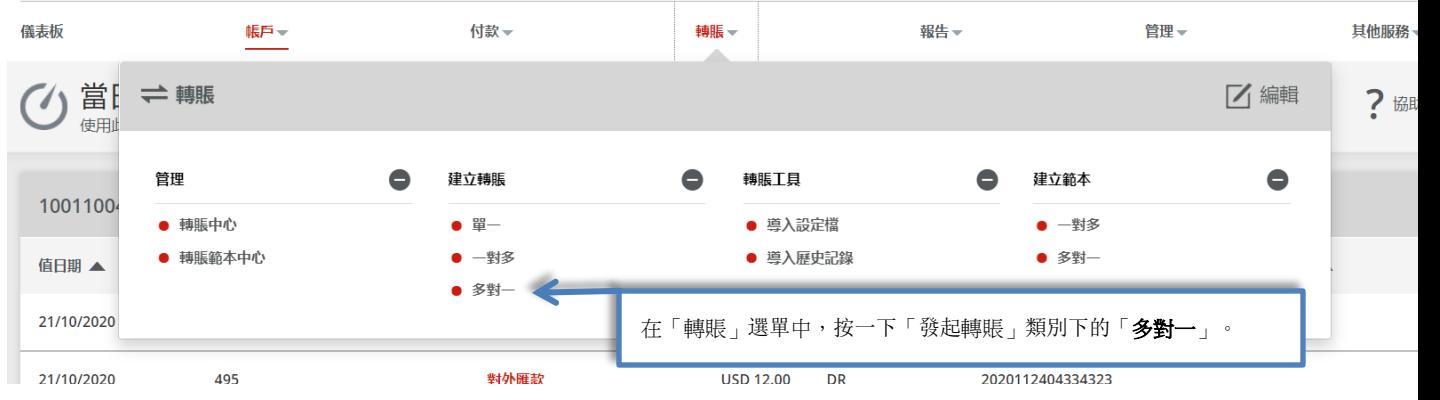

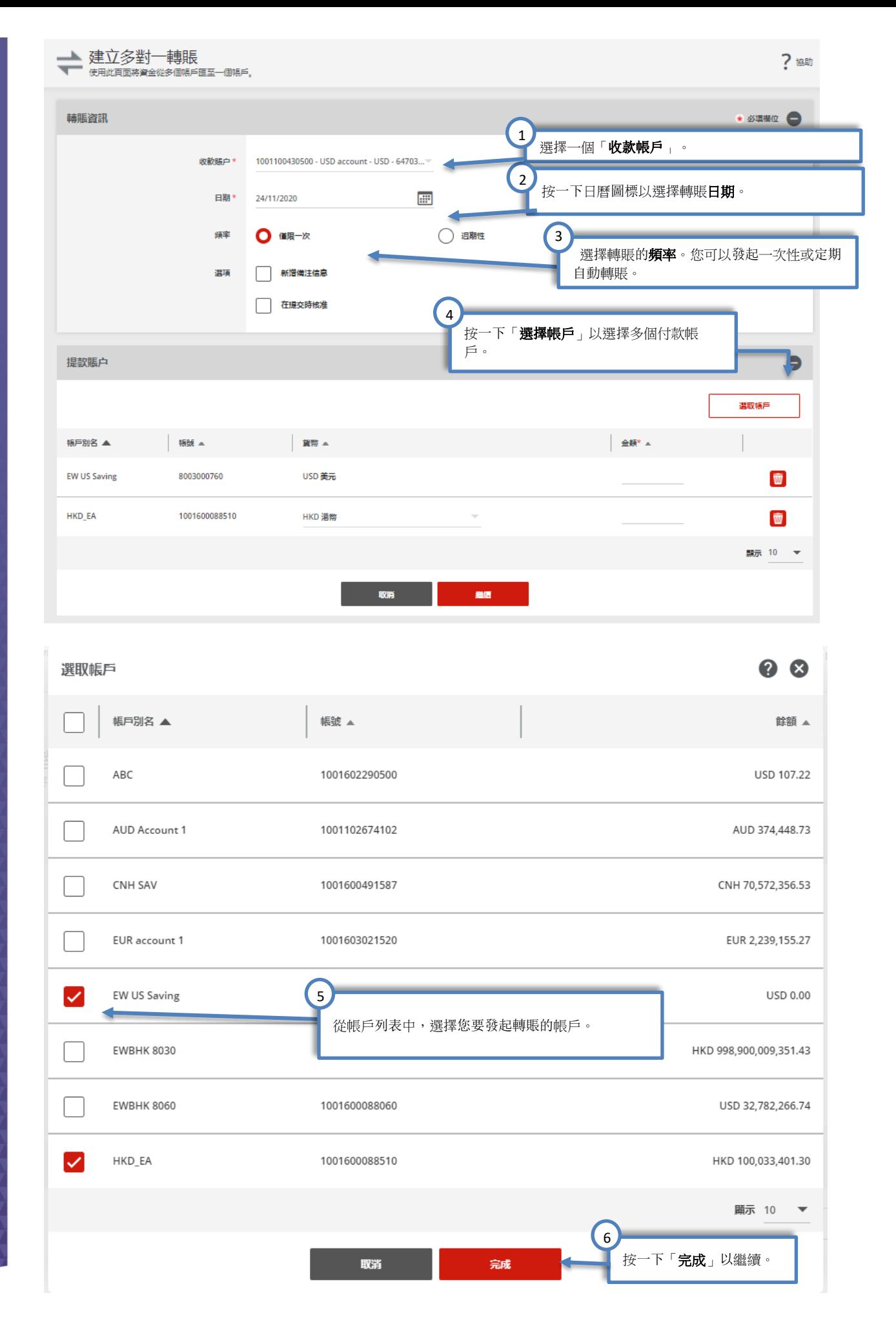

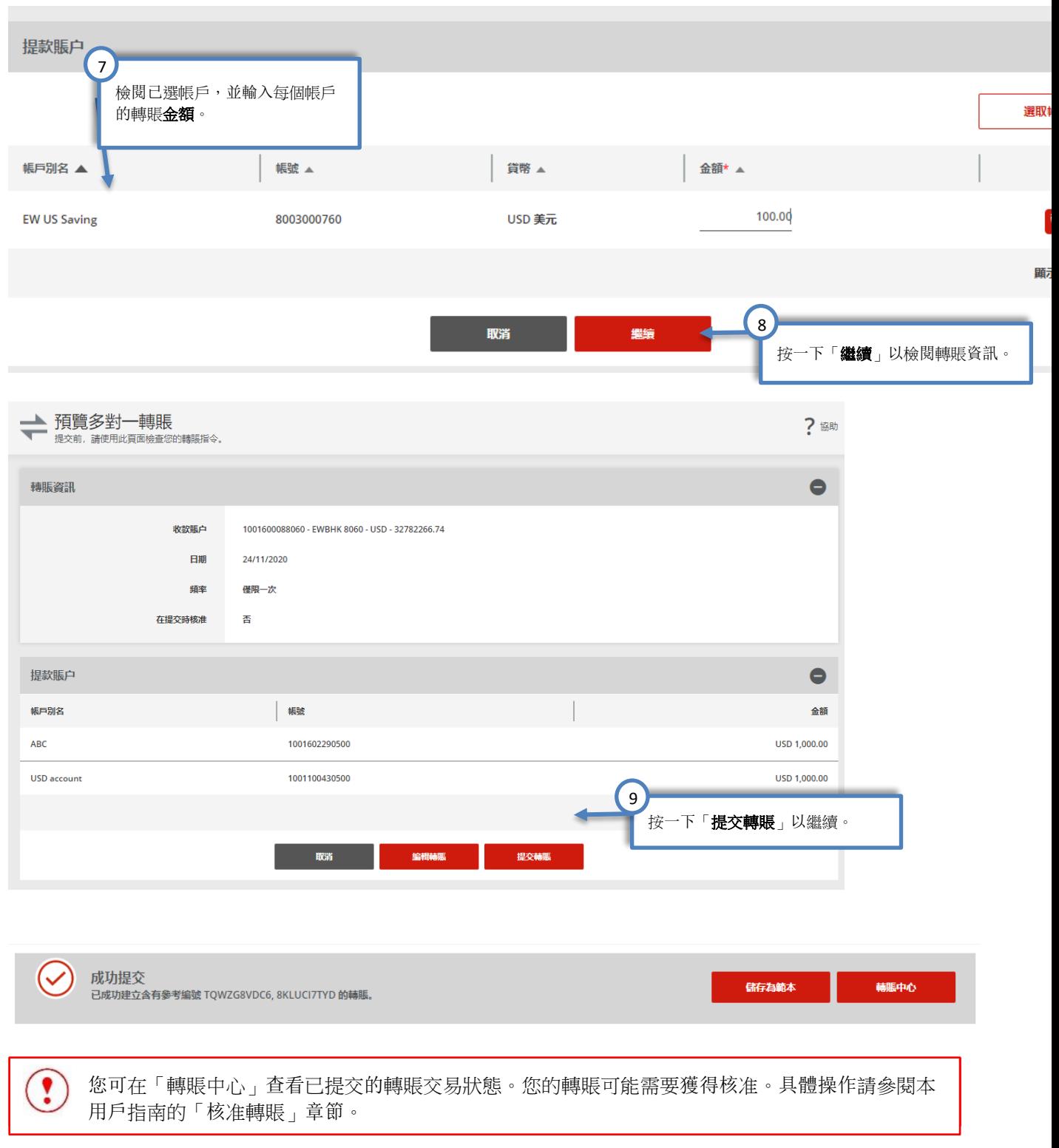

### <span id="page-11-0"></span>核准轉賬

如果您是核准人,請按照以下指令核准轉賬請求。

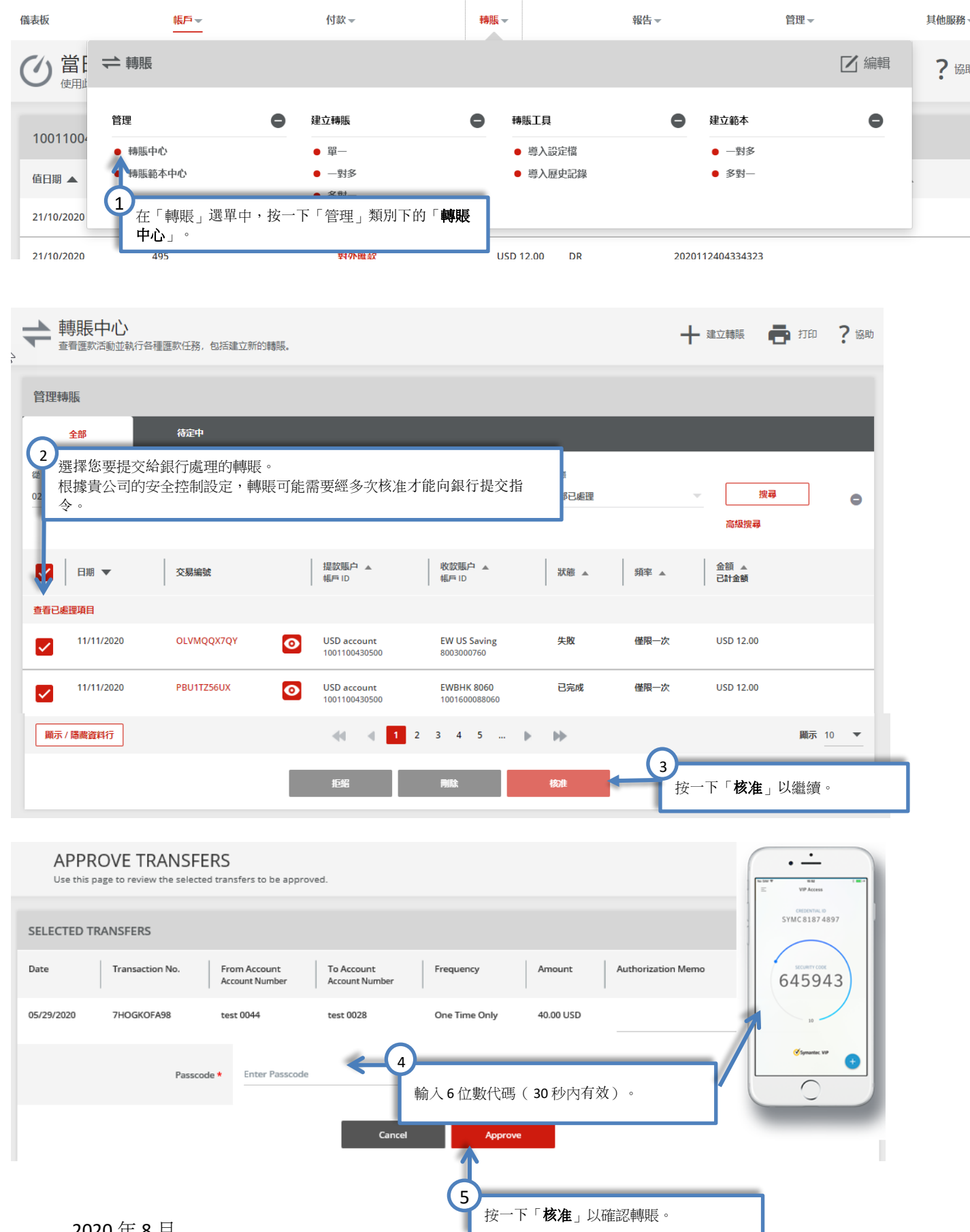

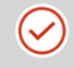

成功提交 2009.3.2000<br>已成功建立含有參考編號 C2GO36HHY0 的轉賬。

儲存為範本

轉賬中心

#### 進行定期自動轉賬時請注意:

核准定期自動轉賬表示核准人對包括未來轉賬在內的整個付款設定進行授權。下一筆定期轉賬將 自動排入系統,並在預定日期進行處理。

#### <span id="page-12-0"></span>轉賬匯入

您可使用「轉賬匯入」來提交多筆帳戶間轉賬請求。

#### 建立匯入檔案

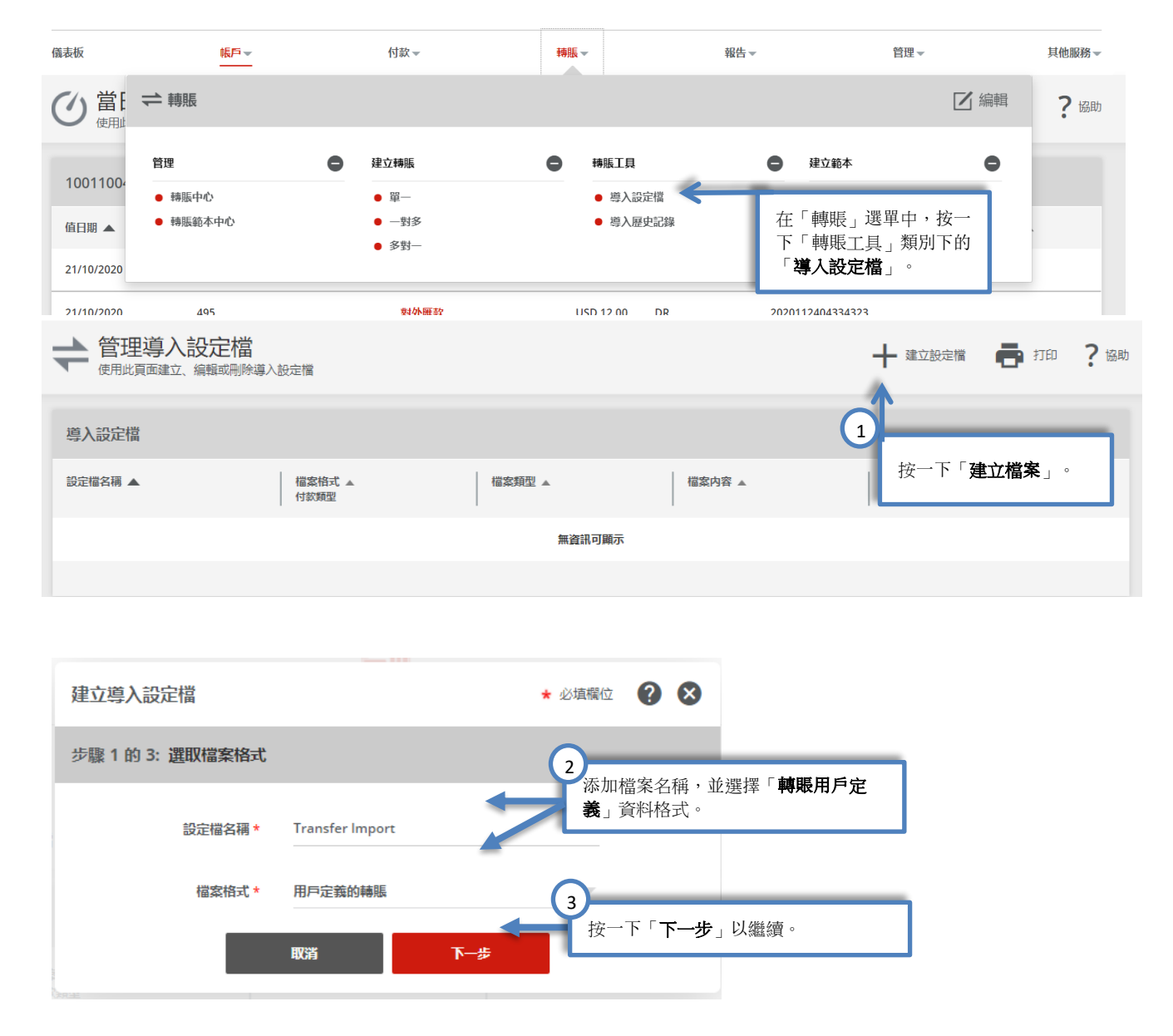

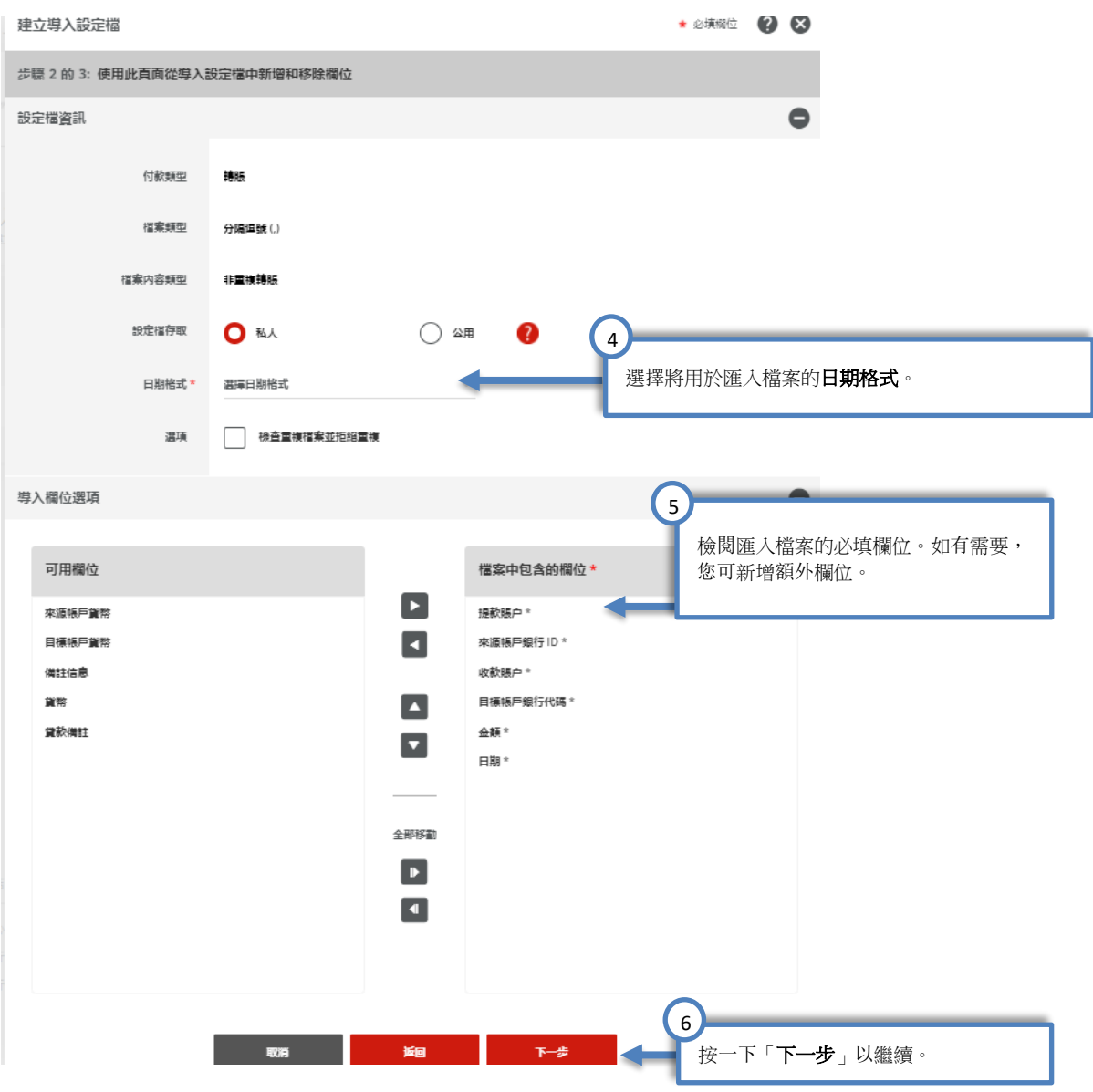

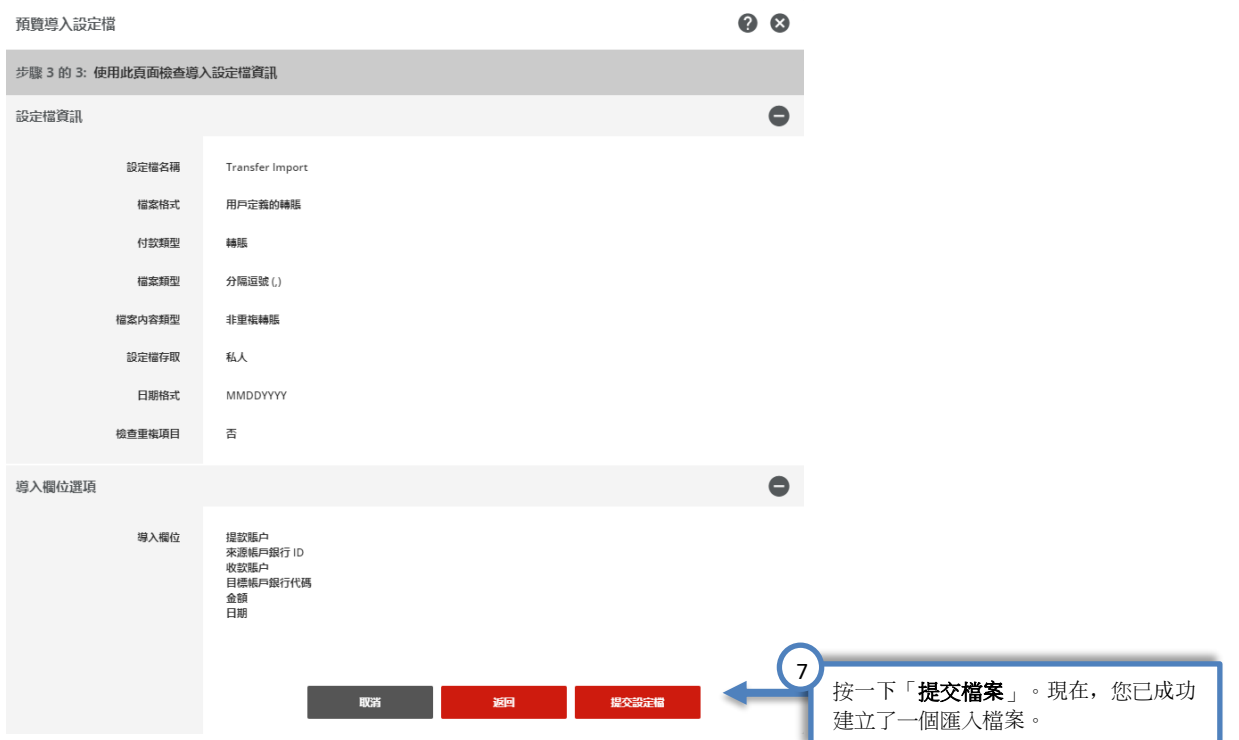

建立匯入檔案後,您即可上傳需要同時處理的文檔。

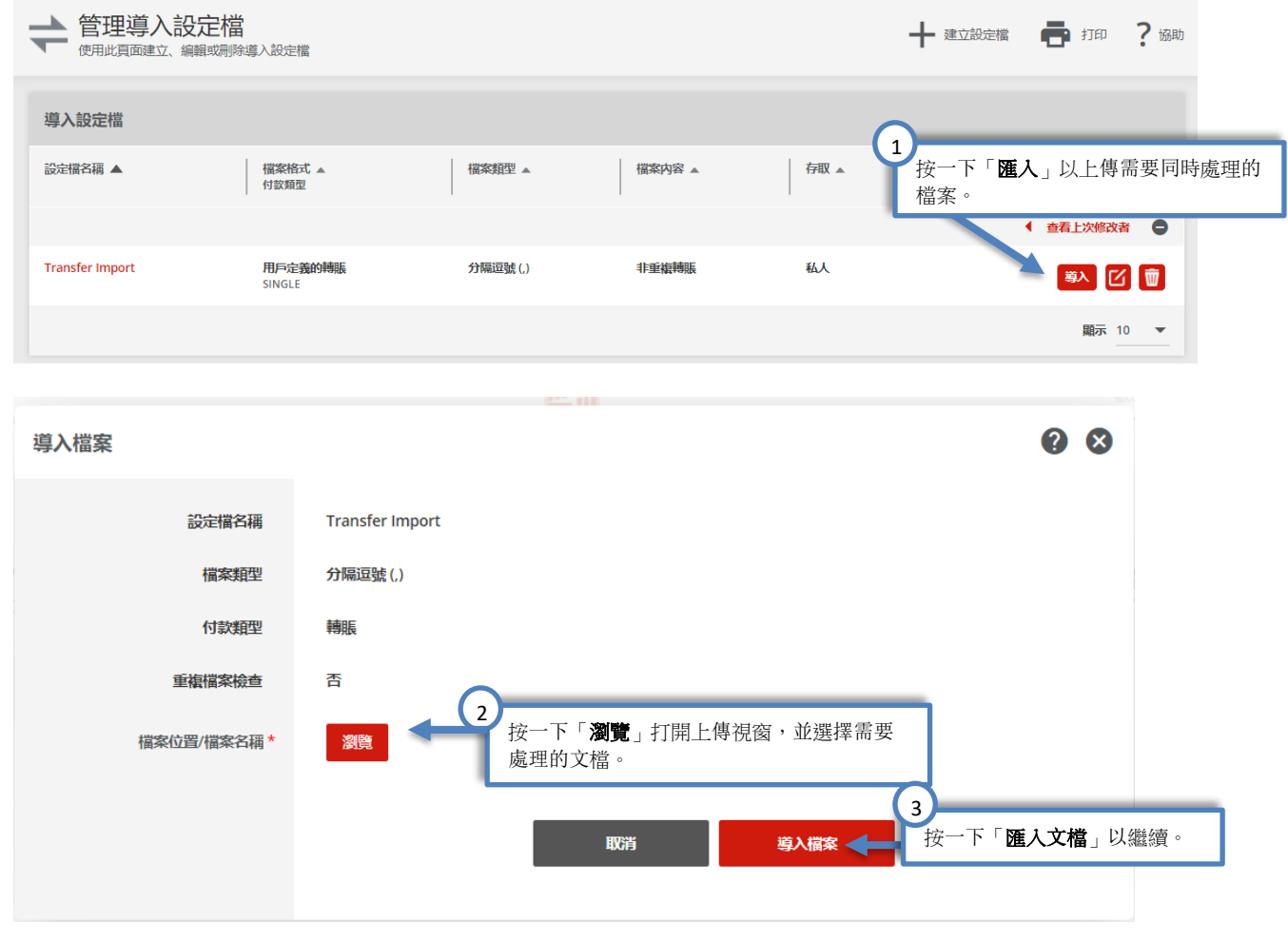

匯入後,系統將自動處理您的文檔。您可在「匯入記錄」頁面中確認文檔狀態。

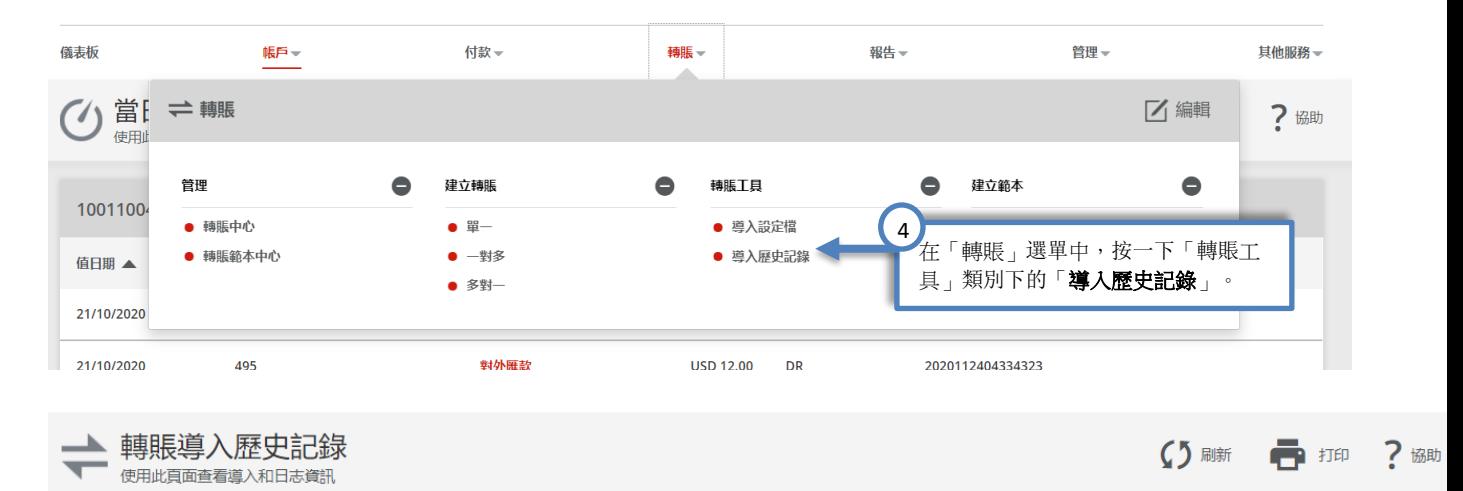

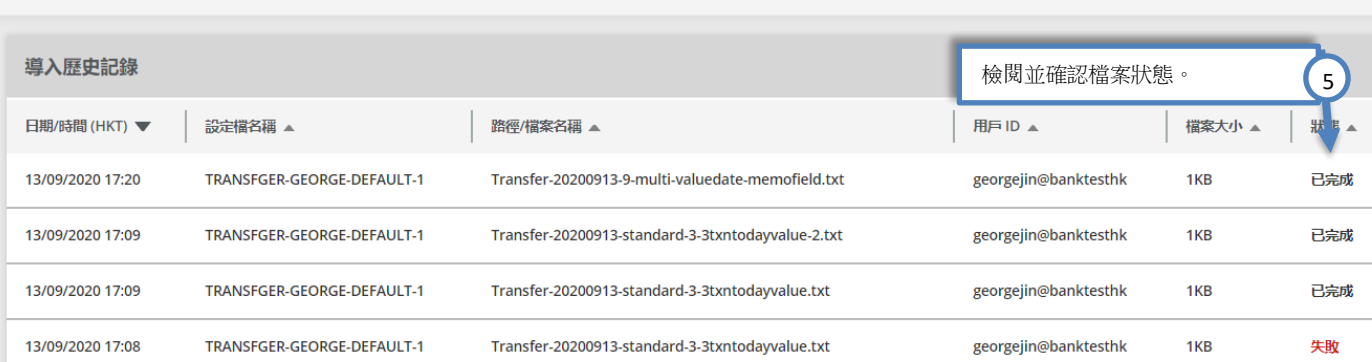